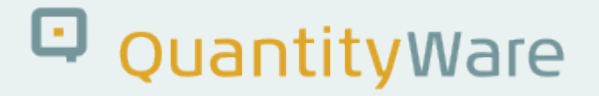

# **Note: 000066**

#### **Overview**

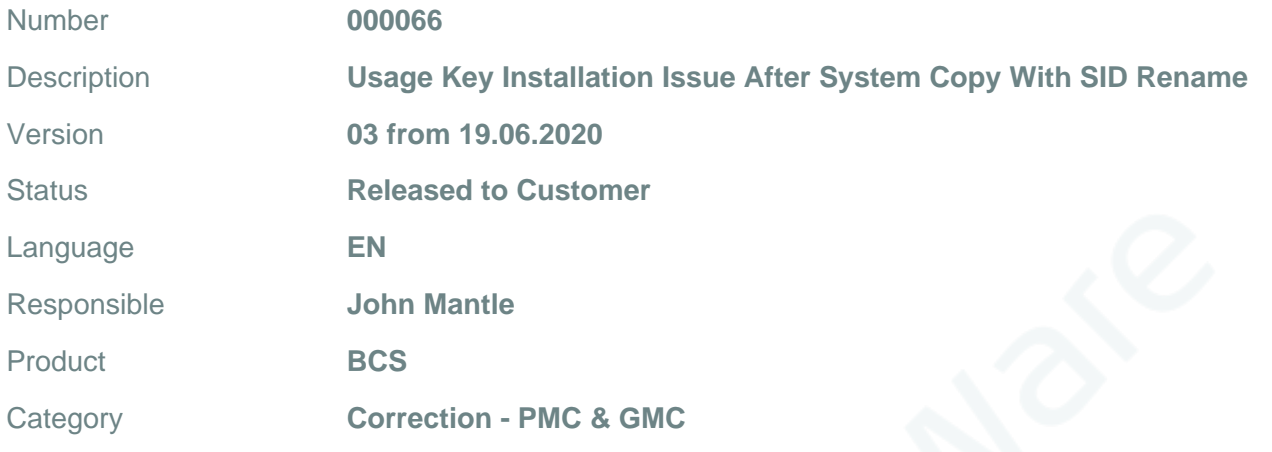

### **Symptom**

In some cases, after performing an SAP system copy with SID rename, a product usage key can be reported as installed, but after the installation, the usage key does not show as being active. Usage keys from the source system for additional products may be shown as active.

**Cause** N/A **Solution**

1. EITHER Apply the attached transport to the source system before the system copy. OR, if this is not possible, apply the attached transport to the target system(s) after the system copy. NOTE: as this is a code fix, it is client independent.

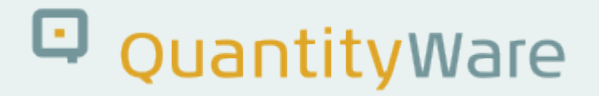

- 2. Apply the specific product usage key to the target system as usual. This code change cleans invalid keys from the system during key application.
- 3. After the application of the key(s) you should see the expected message for your system and product(s). Only when this message is displayed have you confirmed the installation of the appropriate usage key:

In the example below, system "COI", product BCP, a limited duration key:

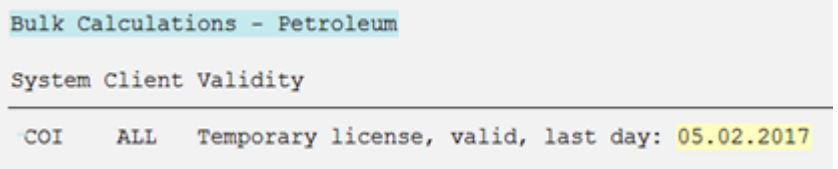

## **Transport Reference**

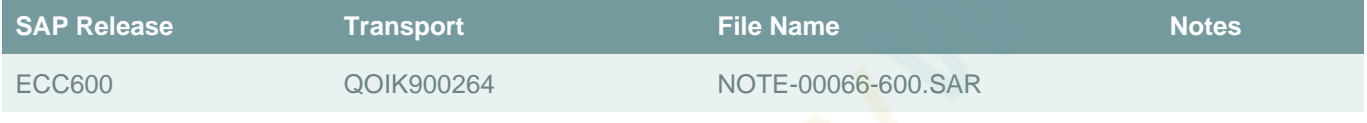

## **Validity**

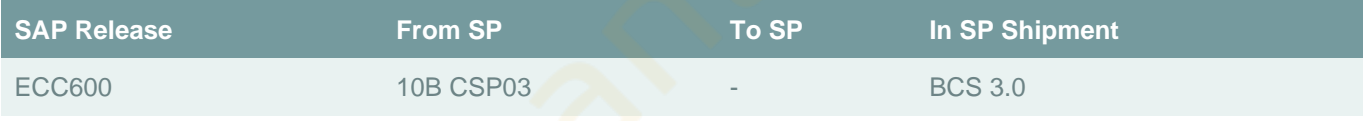